## TimeTracker Tool Bar.

licking on a button in the tool bar produces the following effect.

inimize or Maximize the window.

tart recording time. A new time entry is appended to the list of time entries, and the button becomes the Stop button. The new time entry is the active time entry, and it is displayed in italicized text.

estart the selected time entry. This button looks just like the Start button above except the minute hand is ten after the hour. This button is available when only one time entry is selected. The time interval between the stop time and when you restart is calculated as paused time.

top recording time. This button then becomes the Start button.

ause recording time. This button then becomes the Resume button.

esume recording time. This button then becomes the Pause button.

otal all time entries. This button then becomes the total marked button.

otal marked time entries. This button then becomes the total all button.

ark/Unmark the selected time entries.

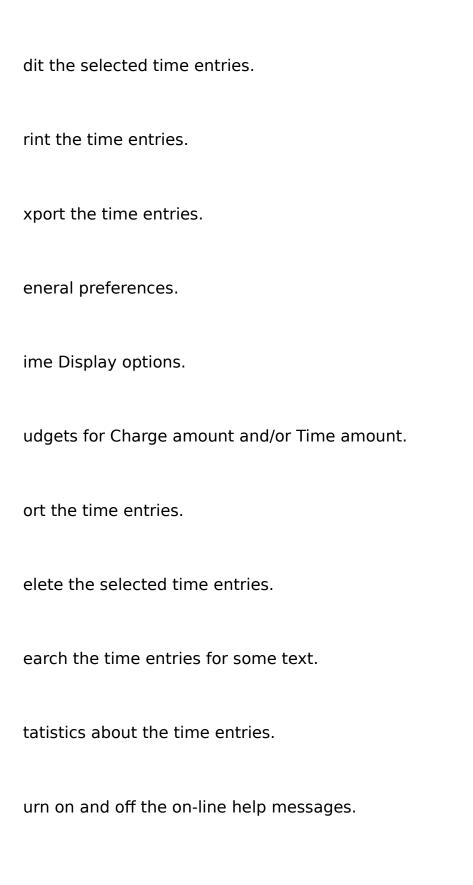